<span id="page-0-0"></span>

# **SINCGARS ICOM GROUND RADIOS**

**Used with Automated Net Control Device (ANCD); Precision Lightweight GPS Receiver (PLGR); Handheld Remote Control Radio Device (HRCRD)**

> **OPERATOR'S POCKET GUIDE**

**RADIO SETS**

**MANPACK RADIO (AN/PRC-119A/D/F) (NSN: N/A) (EIC: N/A) VEHICULAR RADIOS (AN/VRC-87A/D/F THRU AN/VRC-92A/D/F) (NSN: N/A) (EIC: N/A)**

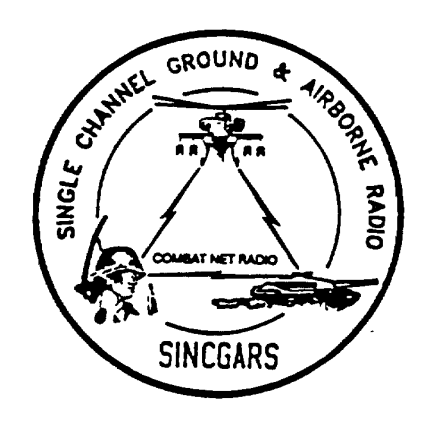

**Approved for public release; distribution is unlimited. Headquarters, Department of the Army 1 December 1998**

## **LITHIUM BATTERY WARNINGS**

Your manpack radio uses a lithium battery as the main power source. All SINCGARS radios use a lithium battery for the HUB, and the ANCD uses three 3-volt lithium batteries for power. Lithium batteries contain pressurized toxic, sulfur dioxide gas. Batteries can explode; treat them with CARE!

For safety's sake, follow these rules when handling lithium batteries:

Do NOT ABUSE LITHIUM BATTERIES IN ANY WAY. Do NOT HEAT, SHORT CIRCUIT, CRUSH, PUNCTURE, OR CUT THEM. Do NOT USE ANY LITHIUM BATTERY SHOWING SIGNS OF DAMAGE. Do NOT TEST THEM FOR STATE OF CHARGE (MAINTAINER TASK ONLY). Do NOT ATTEMPT TO RECHARGE LITHIUM BATTERIES. Do NOT PLACE THEM IN ORDINARY TRASH. TURN IN USED BATTERIES TO UNIT SUPPLY, OR WHEN OPERATIONAL FOLLOW UNIT SOP REGARDING DISPOSAL Do NOT USE A HALON-TYPE FIRE EXTINGUISHER ON A LITHIUM FIRE IN-CASE OF FIRE, DOUSE WATER, USE CO2 OR CLASS D EXTINGUISHER. Do NOT STORE BATTERIES IN UNUSED EQUIPMENT. Do NOT STORE LITHIUM BATTERIES WITH OTHER HAZARDOUS MATERIALS. Do NOT STORE LITHIUM BATTERIES NEAR FLAME OR HEAT.

If battery compartment becomes hot to touch, if it hisses or makes a burping sound, or if you smell an irritating gas:

> TURN OFF EQUIPMENT LET EQUIPMENT COOL FOR AT LEAST AN HOUR AFTER EQUIPMENT IS COOL REMOVE BATTERY/BATTERIES INSTALL NEW BATTERY/BATTERIES, RESUME OPERATING

If you experience a safety hazard or incident, notify your unit Safety Officer; file Form 368 (Product Quality Deficiency Report), and notify CECOM Safety Office, Ft. Monmouth, NJ (DSN 995-3112)

# **POCKET GUIDE**

## \*TM 11-5820-890-10-6

## <span id="page-2-0"></span>**TABLE OF CONTENTS**

## **SUBJECT**

## **PAGE**

# **SECTION I: INTRODUCTION**

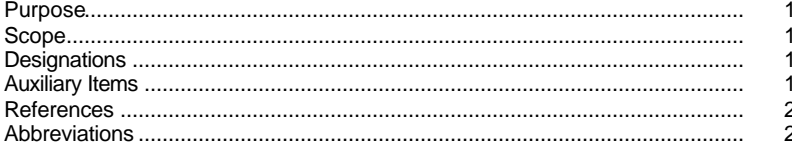

## **SECTION II: GRAPHICS**

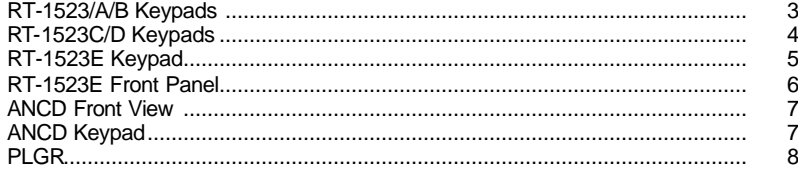

# **SECTION III: PRIMARY OPERATOR/PREPARATION TASKS**

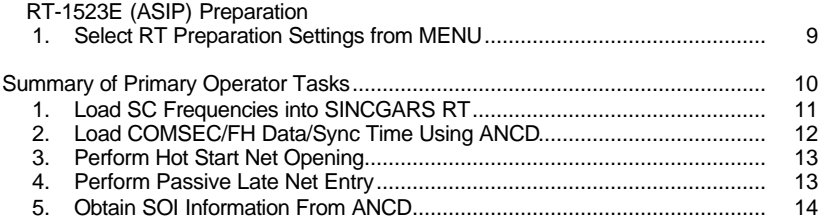

\* Supersedes TM 11-5820-890-10-6, dated 1 January 1998

# **POCKET GUIDE**

## TM 11-5820-890-10-6

## **SECTION IV: SPECIAL OPERATOR TASKS**

### **SUBJECT**

## **PAGE**

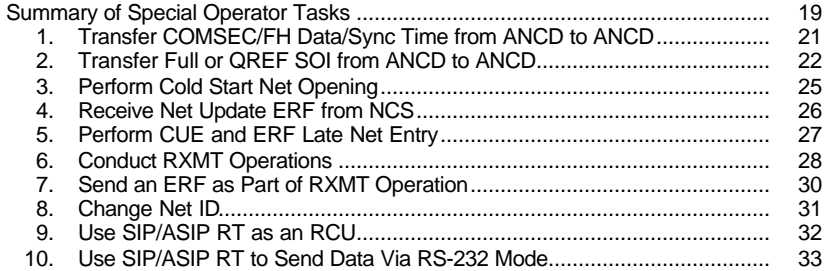

# **SECTION V: PLGR TASKS**

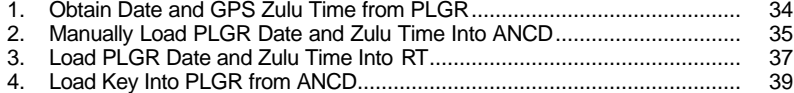

## **SECTION VI: HRCRD OPERATIONS**

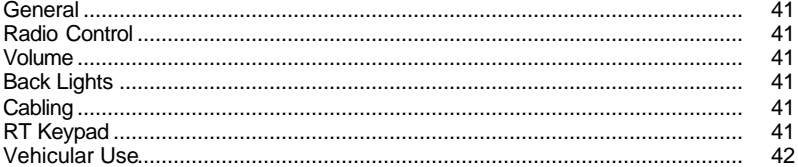

## **SECTION VII: PMCS**

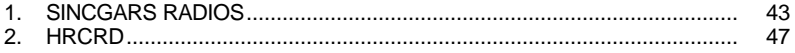

### <span id="page-4-0"></span>**SECTION I. INTRODUCTION**

- **PURPOSE:** To provide operators of SINCGARS manpack and vehicular RT's including SIP/ASIP version radios with quick reference memory joggers to assist in task performance during training and operations. The primary goal is to prevent radio operators from having to memorize any tasks, steps, or other procedures. Through reference to this pocket guide, the properly trained SIP operator should be able to perform, without assistance, all primary operator tasks, and those special tasks for which especially trained.
- **SCOPE:** This pocket quide covers the five primary operator tasks and ten special tasks. Tasks are presented in flowchart format, with minimum essential explanation. In addition to normal SINCGARS tasks, SIP/ASIP specific, Special Operator's 9-10 tasks, this guide includes essential graphics, SINCGARS PMCS, Handheld Remote Control Radio Device (HRCRD) operations, and selected tasks pertaining to the Precision Lightweight GPS Receiver (PLGR). Operators are to refer to the SINCGARS Operator's Manual, [TM](#page-0-0) [11-5820-890-10-8,](#page-0-0) and other appropriate TM's, when additional information is needed.
- **DESIGNATIONS:** SlP radio configurations carry a "D" designation. Unit authorized SIP radio configurations will receive only SIP components: RT-1 523C/D and AM-7239C/D. ASIP radio configurations carry a "F" designation. Unit authorized ASIP radio configurations will receive only ASIP components RT-1523E and AM-7239E. Other SINCGARS radios will carry a "A" designation.
- <span id="page-4-1"></span>**AUXILIARY ITEMS** The Automated Net Control Device (ANCD) and ITEMS: PLGR are considered to be authorized and employed in conjunction with SINCGARS.

# **POCKET GUIDE**

## TM 11-5820-890-10-6

TM 1-5810-394-14&P, ANCD Opr and Unit Maint<br>TM 11-5810-890-10-7, NCS Pocket Guide **REFERENCES:** TM 11-5820-890-10-8, SINCGARS Opr's Manual TM 11-5825-291-13, PLGR Opns and Maint

## ABBREVIATIONS:

<span id="page-5-0"></span>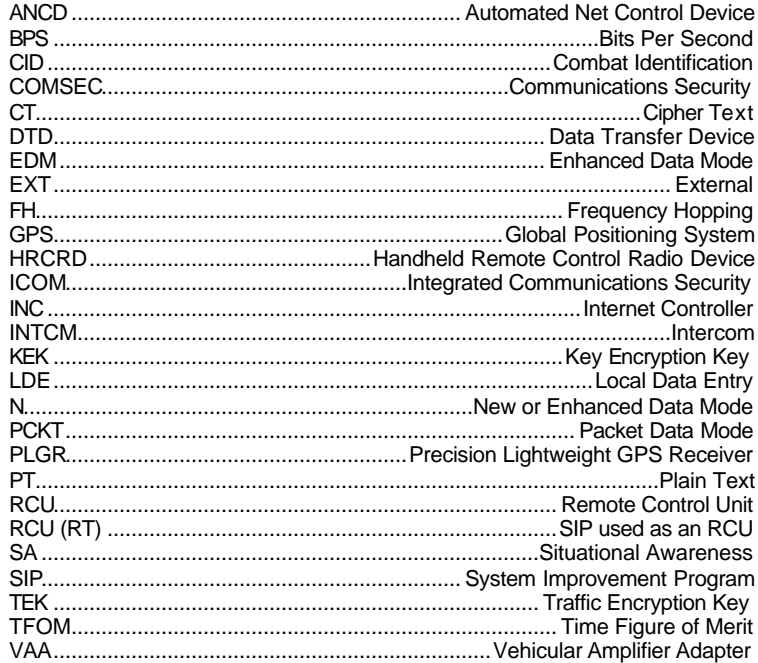

### <span id="page-6-0"></span>**SECTION II. GRAPHICS**

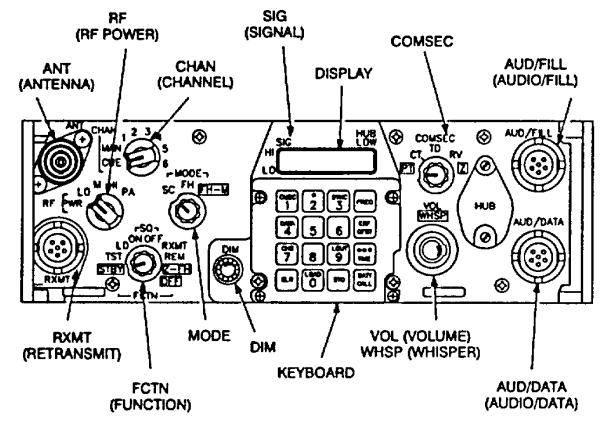

RT-1523/A/B FRONT PANEL

<span id="page-6-1"></span>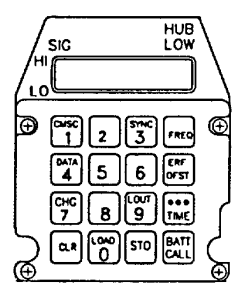

RT-1523/A/B KEYBOARD

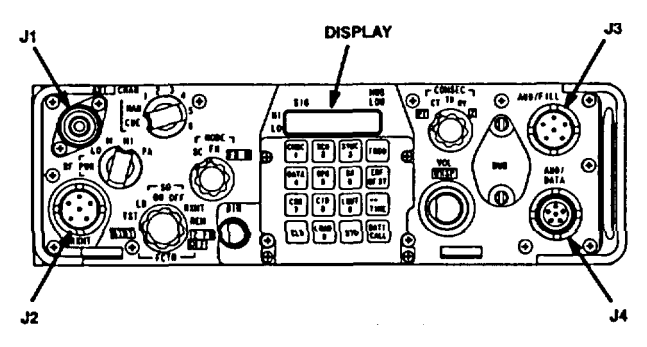

RT-1523C/D (SIP) FRONT PANEL

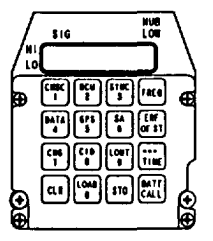

RT-1523C/D (SIP) KEYBOARD

**NOTES:**

- <span id="page-7-0"></span>*1] Four keys of SIP keypad are redesignated.*
- *2] SA and CID keys are not used.*
- *3] RCU key enables use of SIP RT as an RCU.*
- *4] GPS key enables loading of GPS time.*

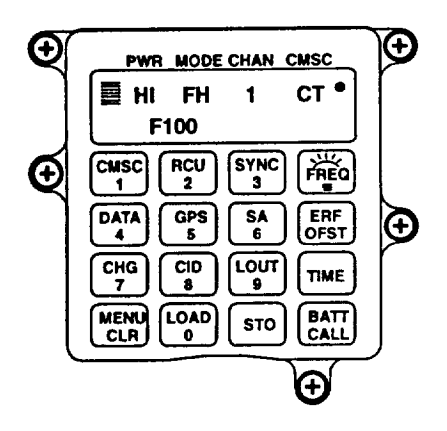

RT-1523E (ASIP) KEYBOARD

**NOTES:**

- *1] Six keys of ASIP keypad are redesignated.*
- *2] SA, CID and GPS keys are not used.*
- *3] RCU key enables use of ASIP RT as an RCU.*
- *4] MENU key scrolls through MENU selections.*
- <span id="page-8-0"></span>*5] FREQ/Backlight key controls backlight brightness. RT must be in SQ ON and CHG scrolls level.*

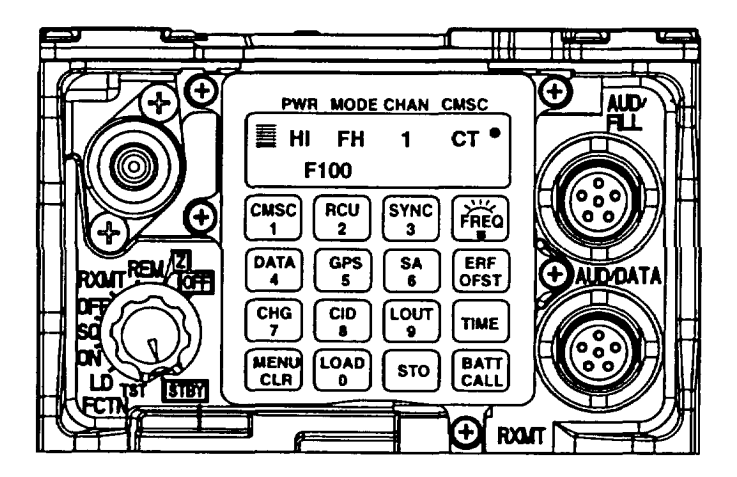

<span id="page-9-0"></span>RT-1523E (ASIP) FRONT PANEL

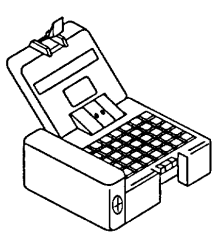

FRONT VIEW >

REAR VIEW > (cover open)

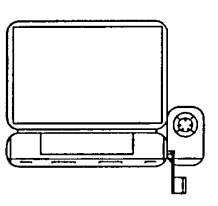

# AUTOMATED NET CONTROL DEVICE, AN/CYZ-10

<span id="page-10-0"></span>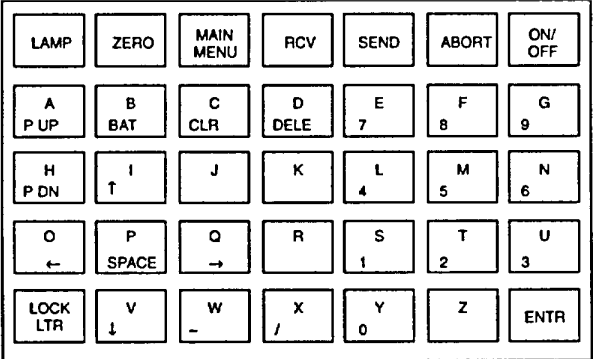

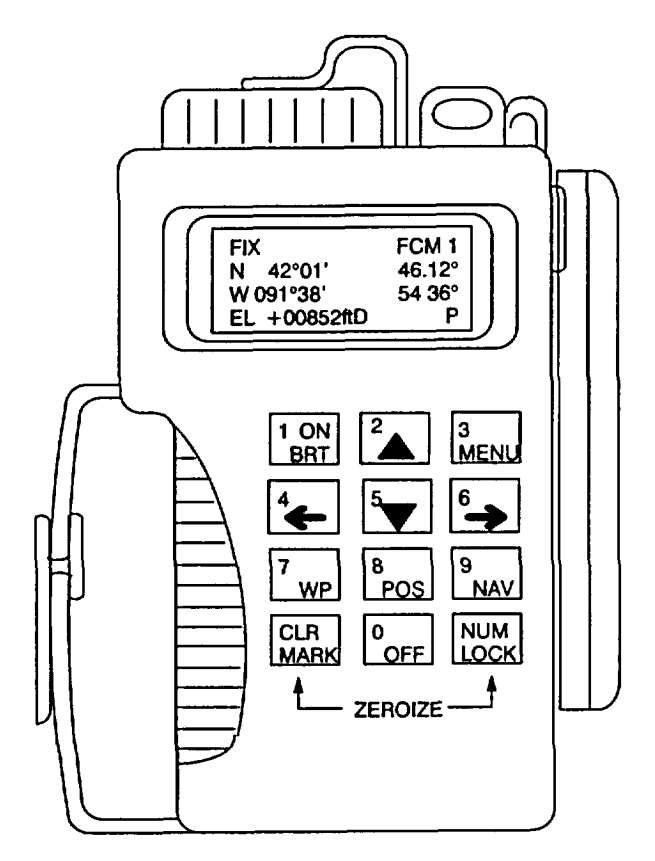

<span id="page-11-0"></span>PRECISION LIGHTWEIGHT GPS RECEIVER (PLGR)

## <span id="page-12-0"></span>**SECTION III PRIMARY OPERATOR/PREPARATION TASKS**

**PREPARATION TASK 1: Select RT Preparation Settings from MENU**

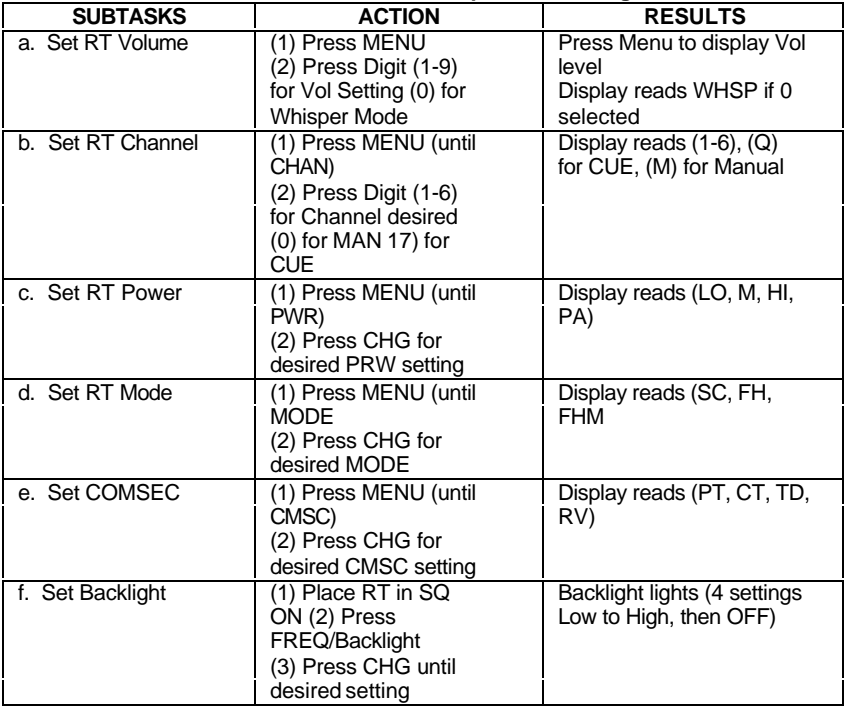

<span id="page-12-1"></span>DEFAULT SETTINGS ARE VOL (5), CHAN (1), PWR (LO), MODE (FH), COMSEC (CT)

### <span id="page-13-0"></span>**SECTION III. PRIMARY OPERATOR TASKS**

- **[PRIMARY TASK 1:](#page-14-0) Load SC Frequencies into SINCGARS RT:** Required for Cold Start Net Opening, CUE and ERF method of late net entry, single channel communications, and SC frequency updates.
- **[PRIMARY TASK 2:](#page-15-0) Load COMSEC/FH Data/Sync Time Using ANCD:** Required for Hot Start Net Opening, Cold Startnet opening (less sync time), and COMSEC/FH Data updates (less sync time).

### **[PRIMARY TASK 3:](#page-16-0) Perform Hot Start Net Opening:**

Required when net has been down and is now to become operational at a prescribed time; and may be used when an individual operator has been out of the net for any reason and wishes to re-enter the net without resorting to CUE and ERF.

### **[PRIMARY TASK 4:](#page-16-1) Perform, Passive Late Net Entry:**

Required when RT sync time becomes more than 4 seconds but less than one minute off from net sync time; enables individual operator to re-enter net without action on the part of the NCS.

## **[PRIMARY TASK 5:](#page-17-0) Obtain SOI Information from ANCD:**

<span id="page-13-1"></span>Required when SOI info on Nets, Suffixes, Pyro/Smoke, or Sign/Countersign is needed, may be used to view QREF related items in Group, Time Period, Set, Find, and Memo; used to obtain net ID of net not in loadset being used.

### **NOTE. ANCD displays are shown as dark bordered boxes RT messages state "Display shows," without the dark border**

<span id="page-14-0"></span>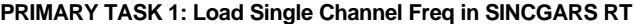

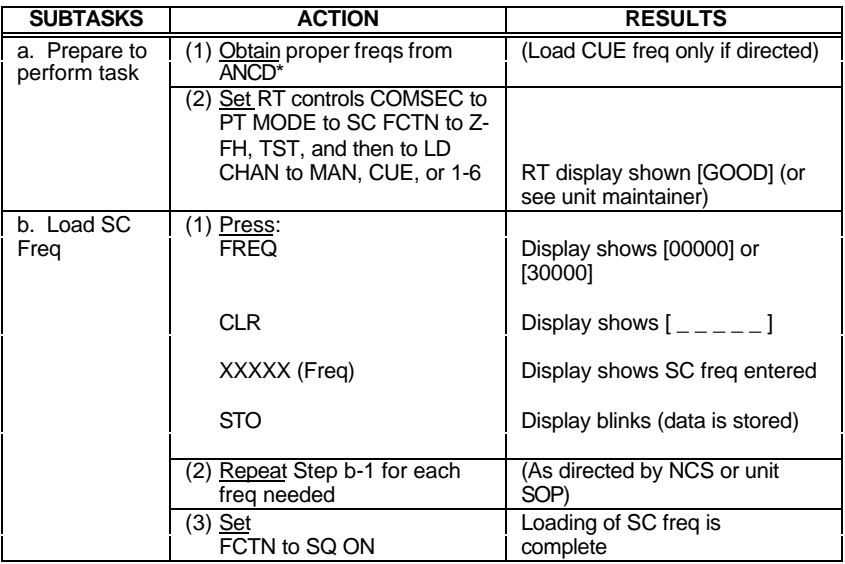

*\*In units using secure, FH nets, operators normally load on a routine basis only a MANSC frequency. CUE and CHAN 1-6 SC frequencies are loaded only as needed or directed*

*\*\*Only NCS and Alt NCS routinely load a CUE frequency*

<span id="page-14-1"></span>*\*\*\*RT settings for RT-1523E are set via MENU*

## <span id="page-15-0"></span>**PRIMARY TASK 2: Load COMSEC/FH Data/Sync lime Using ANCD\***

*NOTE: Set RT controls to CT, LD, FH, MAN, and DATA OFF (There is no requirement to clear a COMSEC alarm.)\*\*\*\*\**

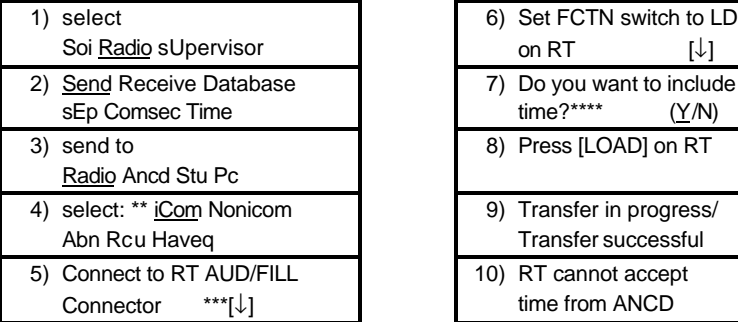

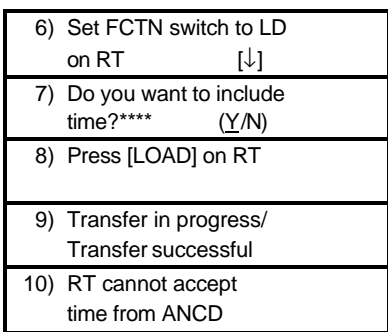

*\*The ICOM Fill Procedure loads the radio with COMSEC keys, FH data, and sync time for all six SINCGARS channels.*

*\*\*Select "Rcu" to fill an RCU, C-11561, with COMSEC keys. Procedure is the same as that shown for "iCom."*

*\*\*\*Throughout this manual, when [¯] appears in the lower right comer of a screen, you must press the down arrow to proceed.*

*\*\*\*\*Load time as part of ICOM Fill during net openings and Hot Start Late Net Entry only, not net updates.*

<span id="page-15-1"></span>*\*\*\*\*\*RT settings for RT-1523E are set via MENU.*

## <span id="page-16-0"></span>**PRIMARY TASK 3: Perform Hot Start Net Opening**

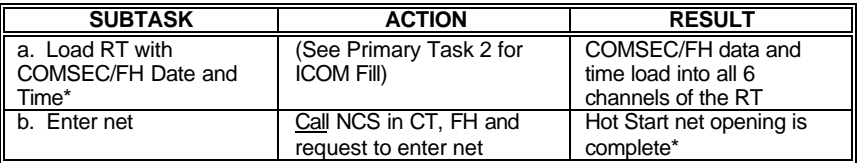

*\*All SIP radios will accept time from an ANCD as part of a loadset and from a PLGR as a separate loading of time.*

## <span id="page-16-1"></span>**PRIMARY TASK 4: Perform Passive Late Net Entry (LNE)**

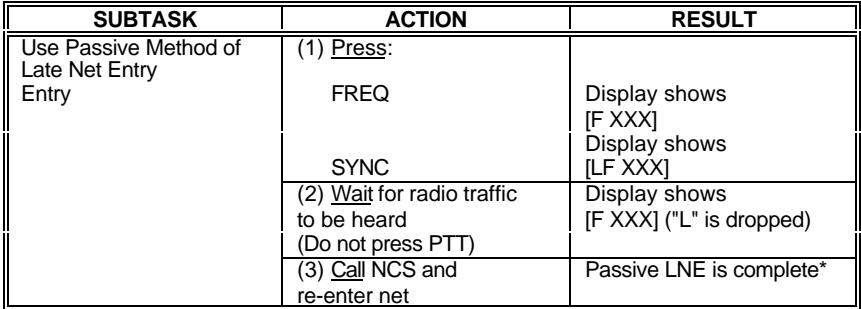

<span id="page-16-2"></span>*\*If traffic is not heard for 3 minutes or so after using Passive Late Net Entry method, use the Hot Start procedure or CUE and ERF method*

## <span id="page-17-0"></span>**PRIMARY TASK 5: Obtain SOI Information from ANCD**

*(Assumes QREF has been loaded into Operator's ANCD)*

1. To look at any of the QREF items, perform the following steps:

select

Soi Radio sUpervisor

qRef\* Group Net sufX Pyro

Tmpd Set C/s Find Memo

*\*Last item viewed appears in display*

2. QREF displays up to 40 items from Net, sufX, Pyro, or C/s available by scrolling. For each net stored as QREF Items, the following information is available to the QREF user: net name, CUE frequency, MAN frequency, time period, call sign, net ID, and call word. To view items in Group, Tmpd, Set, Find, and Memo, as extensions of QREF entries, return to the main SOI menu and select the type of information needed. In viewing QREF or extension entries, be sure you have the correct time period selected.

3. Rules to remember in obtaining SOI information from the ANCD:

<span id="page-17-1"></span>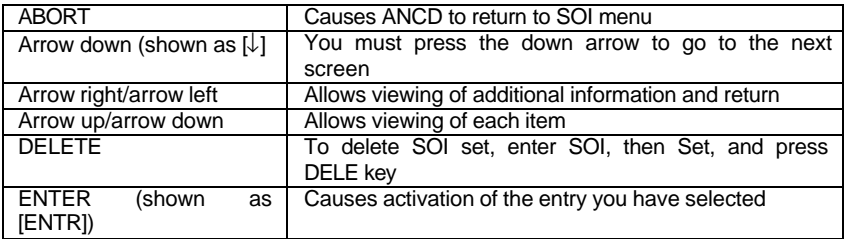

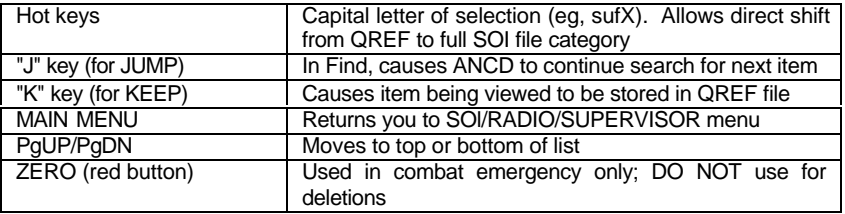

4. Following are examples of the information which may be available In a full SOI information file.\*

a. GROUP. (Group)

qRef Group Net sufX Pyro

Tmpd Set C/s Find Memo

TO1 Set 521D DEM 003

003 5211D SPT

*\*Once a time period has been selected, the same time period will appear each subsequent time the ANCD is turned on. Thus, you need to change the time period only when advancing to the next day. To change the time period, enter TMPD and make time period selection.*

b. NET: (Net)

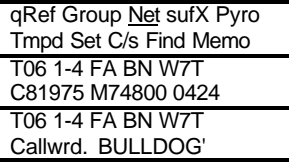

*\*Obtained by pressing right arrow. (Press left arrow to return)*

c. SUFFIX: (sufX)

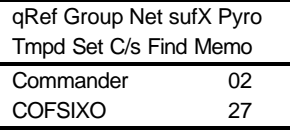

d. PYRO (Pyro)

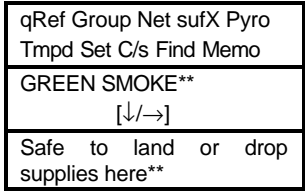

*\*\*Meaning of signal is obtained by pressing right arrow. (Press left arrow to return.)*

e. TIME PERIOD: (Tmpd)

qRef Group Net sufX Pyro Tmpd Set C/s Find Memo Enter Time Pd  $\Rightarrow$  # #

f. SET: (Set)\*

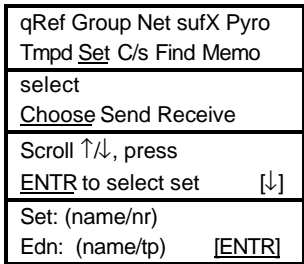

*\*A set may be deleted by entering Set and pressing the DELE key on the ANCD*

g. SIGN/CNTRSIGN: (C/s)

qRef Group Net sufX Pyro Tmpd Set C/s Find Memo

TOI Sign HARDWOOD

Cntrsign: SNEAKER

h. FIND:\* (Find)

qRef Group Net sufX Pyro Tmrnpd Set C/s Find Memo Fnd Net nEbd Sfx Word Clsgn Grp gRp# Des Frq

*\*FIND is used with full SOI file for quick location of item desired. If first item viewed is not the desired one, press "J" to cause ANCD to continue search.*

i. MEMO:\*\* (Memo)

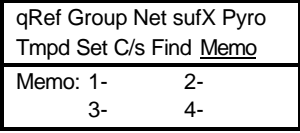

*\*Each of 4 Memos may be 6 lines of 22 spaces each. Memos will be included in transfer of SOI data (QREF or Full SOI File).*

### <span id="page-22-0"></span>**SECTION IV. SPECIAL OPERATOR TASKS**

### **[SPEC TASK 1:](#page-24-0) Transfer COMSEC/FH Data, ANCD to ANCD:**

Used when individual operators are required to load their own ANCD from a shared unit ANCD.

### **[SPEC TASK 2:](#page-25-0) Transfer QREF SOI Information, ANCD to ANCD:**

Used when individual operators are required to load their own ANCD from a shared unit ANCD.

### **[SPEC TASK 3:](#page-28-0) Perform Cold Start Net Opening:**

Provides NCS an alternate method of net opening, if desired Net operators respond to NCS direction to receive and store ERF broadcast by the NCS.

### **[SPEC TASK 4:](#page-29-0) Receive Net Update ERF from NCS:**

Used when NCS needs to update some element of FH data using electronic transfer means Operator requirements are similar to the Cold Start Net Opening.

### **[SPEC TASK 5:](#page-30-0) Perform CUE & ERF Late Net Entry:**

<span id="page-22-1"></span>Required when sync time in RT is more than 60 seconds different from that of operational net SIP radio allows up to 100 hours sync time difference for CUE and ERF late net entry.

### **[SPEC TASK 6:](#page-31-0) Conduct RXMT Operations :**

Used when one or more net stations are out of normal SINCGARS range, or an obstacle blocks line of sight communications. (SEE \*NOTE)

### **[SPEC TASK 7:](#page-33-0) Send an ERF as Part of RXMT Operation:**

Used during RXMT operations when required to establish initial contact with distant station

### **[SPEC TASK 8:](#page-34-0) Change Net ID:**

Used when contact with a non-loadset station is desired. Operator changes one, two, or all three digits of the net ID.

### **[SPEC TASK 9:](#page-35-0) Use SIP/ASIP RT as an RCU:**

Used when remote control of a radio is required. A SIP/ASIP RT cannot be used in an RCU configuration when HRCRD is being used

### **[SPEC TASK 10:](#page-36-0) Send Data Via RS-232 Mode :**

Used when data message is to be sent from one computer to another over a SINCGARS net using a commercial program containing widely used "Xmodem" file transfer protocol.

### **\*NOTE: DATA RXMT: All date rates except PCKT may be RXMT with the following provisions.**

- 1. SDM data, TF and AD1: No change to normal RXMT procedures. Radios do not have to be set in Data mode (data off). Mixed radios at RXMT site or outstations is permitted.
- 2. EDM Data: Radios at the RXMT site have to be set to the same EDM data rates as outstations. ONLY SIP radios can be used at the RXMT site and outstations.

## <span id="page-24-0"></span>**SPECIAL TASK 1: Transfer COMSEC/FH Data, ANCD to ANCD**

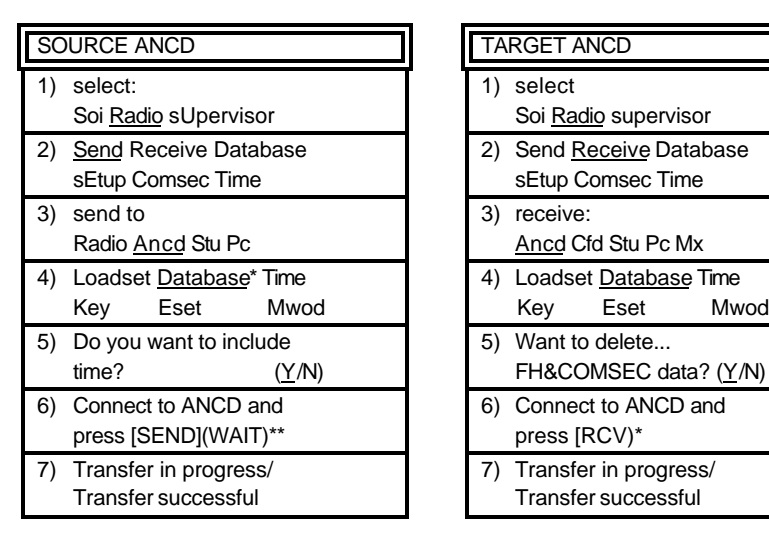

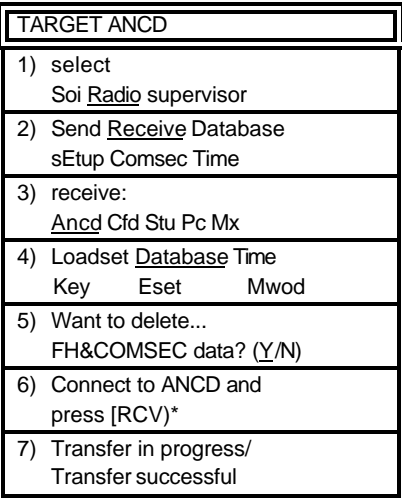

*\*You must enter "DATABASE" to proceed.*

*\*\*DO NOT press [SEND] until you are ready to press [RCV]. Then press [RCV] within about 20 seconds of pressing [SEND].*

<span id="page-24-1"></span>*\*\*\*You must enter 'YES" to proceed.*

*NOTE: You can clear your ANCD of COMSEC/FH data by performing Target ANCD Steps 1-5, above, and pressing ABORT*

## <span id="page-25-0"></span>**SPECIAL TASK 2: Transfer QREF SOI Information, ANCD to ANCD**

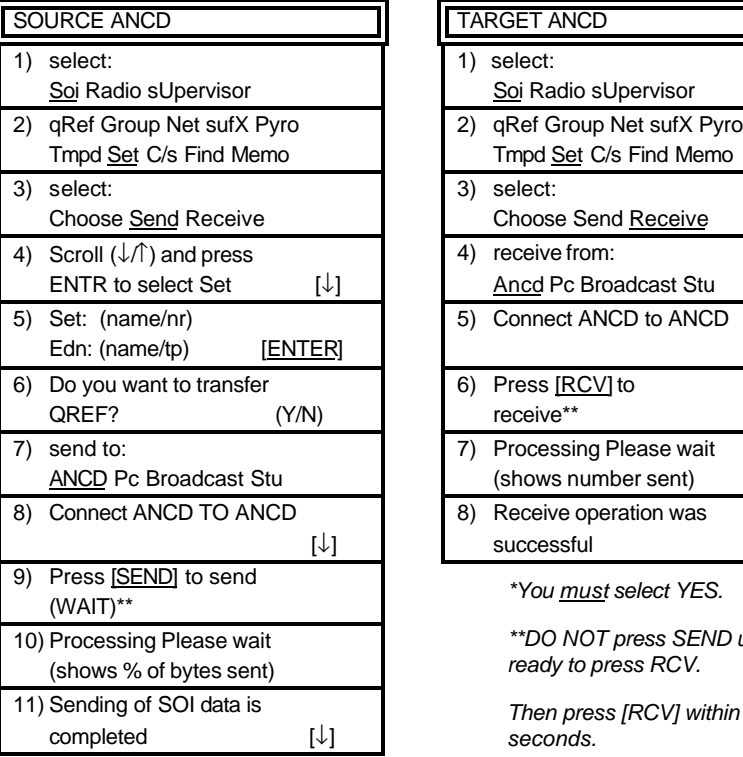

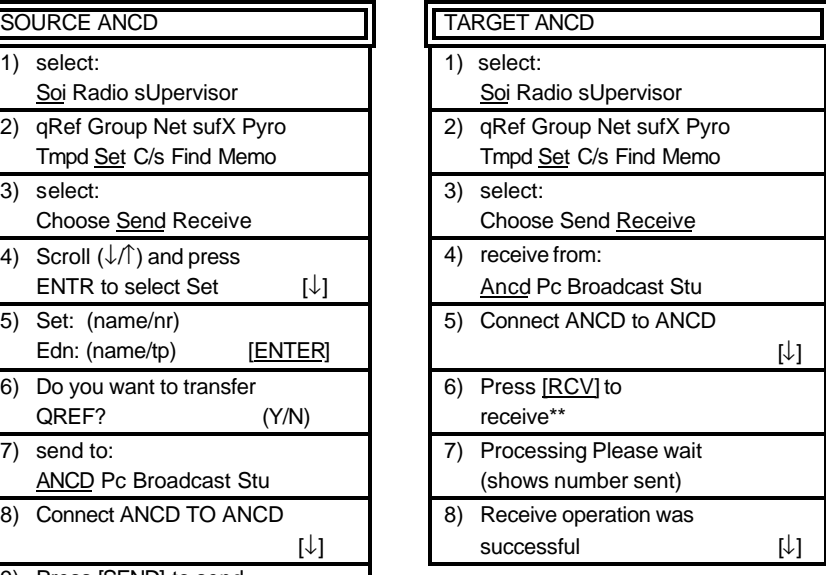

*\*You must select YES.*

*\*\*DO NOT press SEND until ready to press RCV.*

<span id="page-25-1"></span>*Then press [RCV] within 20 seconds.*

# **SPECIAL TASK 2(Alt): Transfer Full SOl Information, ANCD to ANCD\***

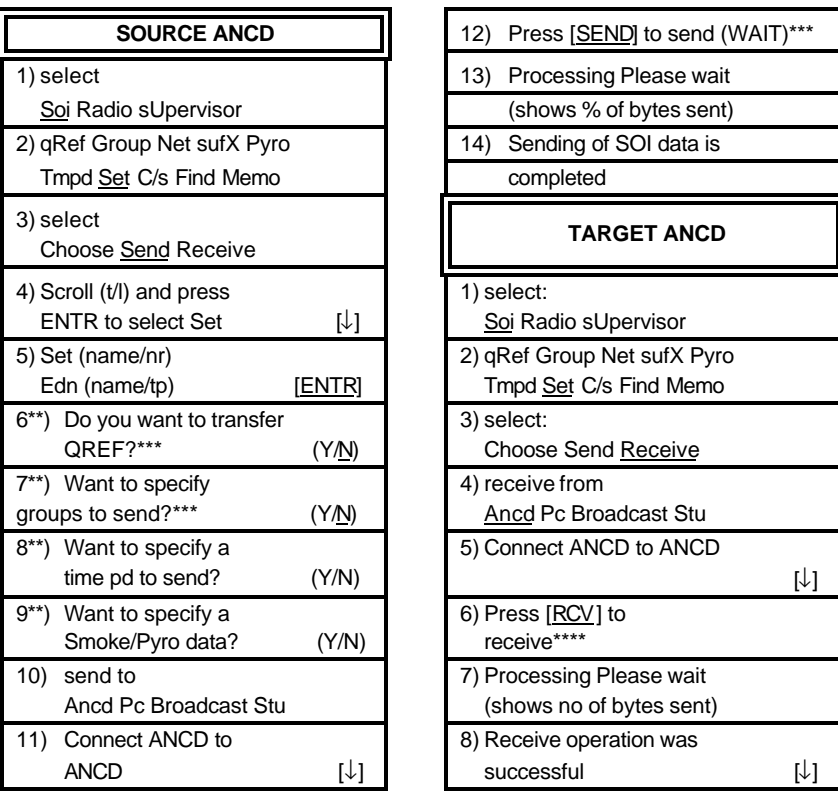

*\*Special Task 2 enables the Opr to download quick reference (QREF) file containing up to 40 data items. The QREF gives the Opr easy and quick access to selected items of SOI information. Special Task 2 (Alt) enables those Oprs who need more SOI information than is contained in the QREF to download the complete SOI information file in addition to, or in lieu of, the QREF.*

*\*\*Screen appears only when related data is stored in the ANCD.*

*\*\*\*You must enter NO to transfer full SOI.*

*\*\*\*\*DO NOT press [SEND] until ready to press [RCV]. Then press [RCV] within 20 seconds of pressing [SEND].*

<span id="page-28-0"></span>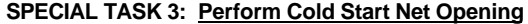

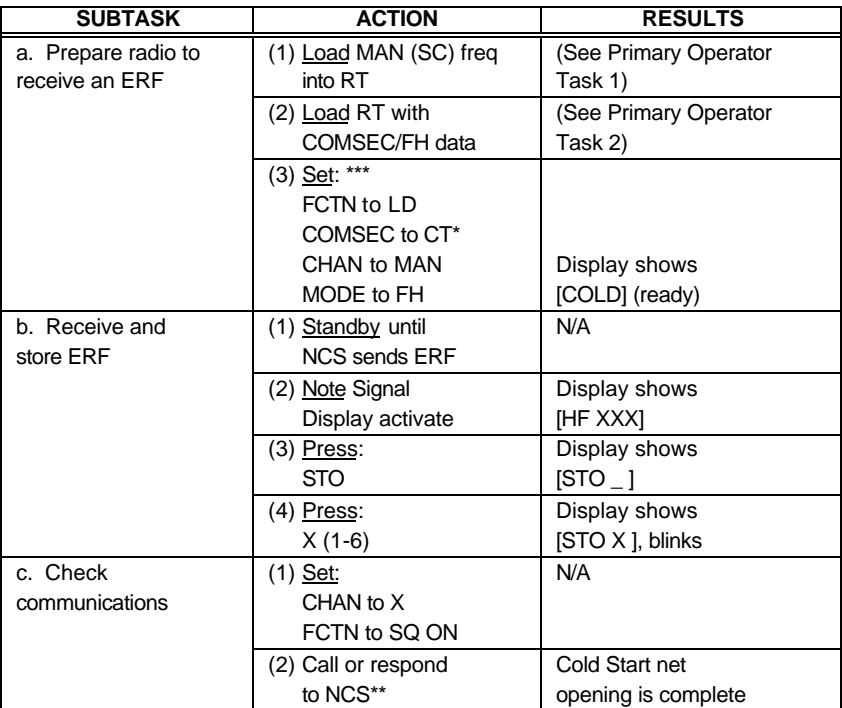

*\*Net may open in PT if COMSEC is not a consideration.*

<span id="page-28-1"></span>*\*\*If contact with NCS fails, standby on MAN channel for NCS call.*

*\*\*\*RT settings for RT-1523E are set via MENU.*

## <span id="page-29-0"></span>**SPECIAL TASK 4: Receive Net Update ERF from NCS**

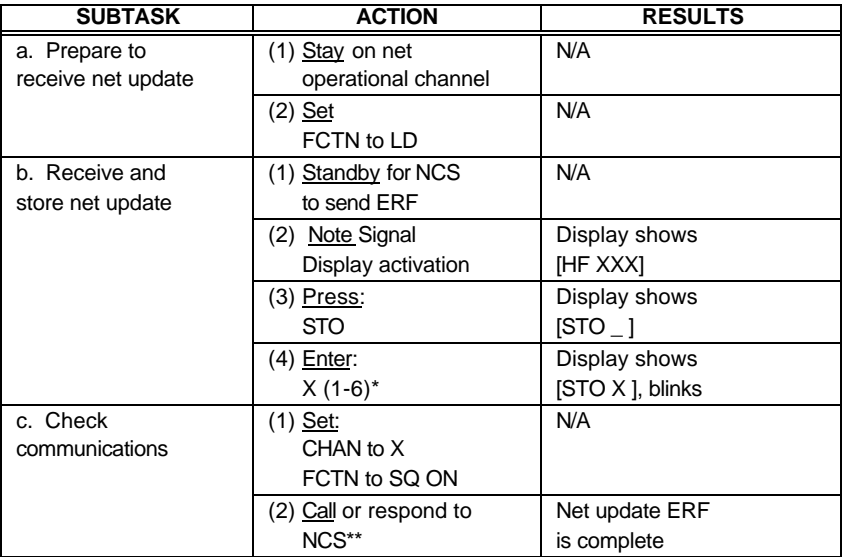

*\*NCS will direct the channel for storage of ERF. When update becomes effective, this channel becomes new net operational channel.*

<span id="page-29-1"></span>*\*\*It is assumed that the Opr had the same COMSEC key loaded in channels 1 thru 5/6.*

## <span id="page-30-0"></span>**SPECIAL TASK 5: Perform CUE & ERF Late Net Entry**

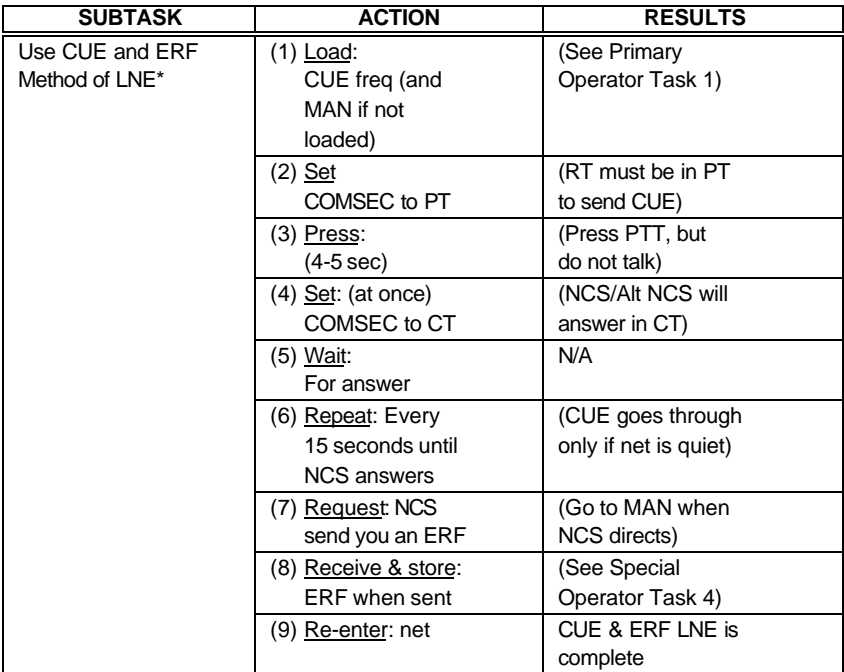

<span id="page-30-1"></span>*\*An operator having a loaded ANCD and access to GPS time may elect to re-enter the net by use of the Hot Start procedure.*

<span id="page-31-0"></span>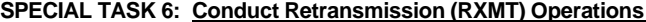

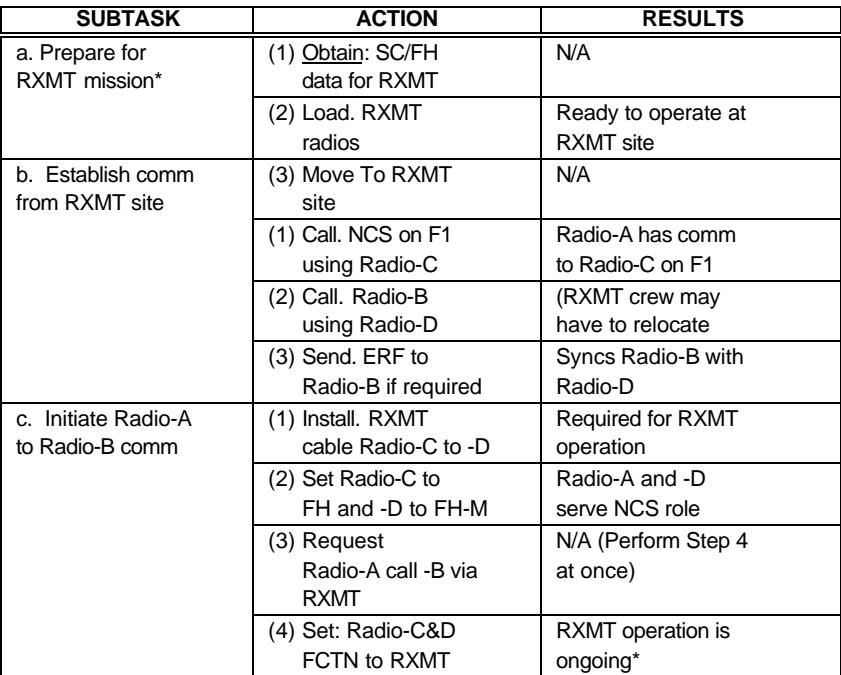

*\*See RXMT Graphic below for identification of RTs and net IDs and frequency.*

<span id="page-31-1"></span>*\*\*Mixed mode RXMT (FH-SC/SC-FH) is slower than FH mode RXMT.*

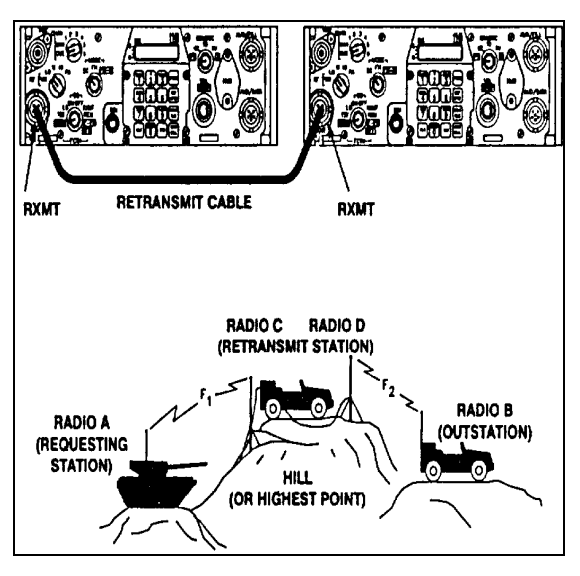

**RETRANSMISSION GRAPHIC**

- *NOTES: 1) An RXMT station operating in EDM mode will pass both EDM and SDM data traffic, as well as voice messages.*
	- *2) For RXMT of RS-232 data, both RXMT radios must be set to the data rate used for RS-232 data transfer. Transfer of data by RS-232 mode through an RXMT station requires a longer time than FH only RXMT or point-to-point RS-232 traffic.*
	- *3) Mixed mode RXMT (SC to FH, FH to SC) of data traffic can be passed in SDM mode only not in EDM mode.*

# <span id="page-33-1"></span><span id="page-33-0"></span>**SPECIAL TASK 7: Send an ERF as Part of RXMT Operation**

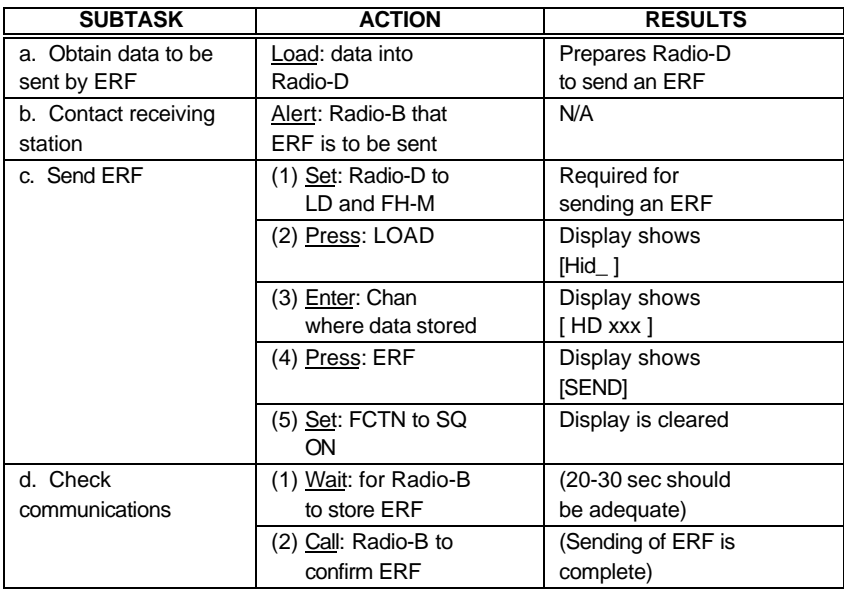

# <span id="page-34-0"></span>**SPECIAL TASK 8: Change Net ID**

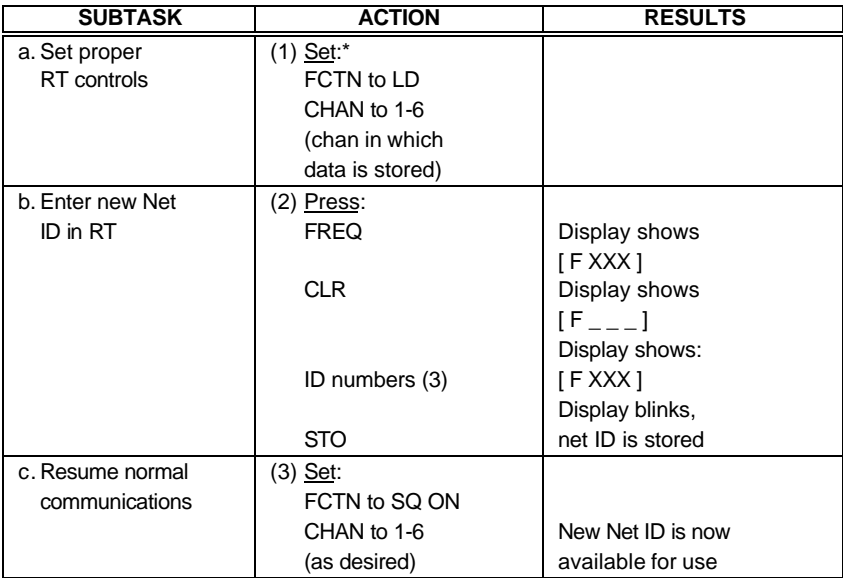

<span id="page-34-1"></span>*\*The SIP radio allows a change of all three digits of a net ID with the MODE switch set to FH or FH-M.*

### <span id="page-35-0"></span>**SPECIAL TASK 9: Use SIP RT as an RCU**

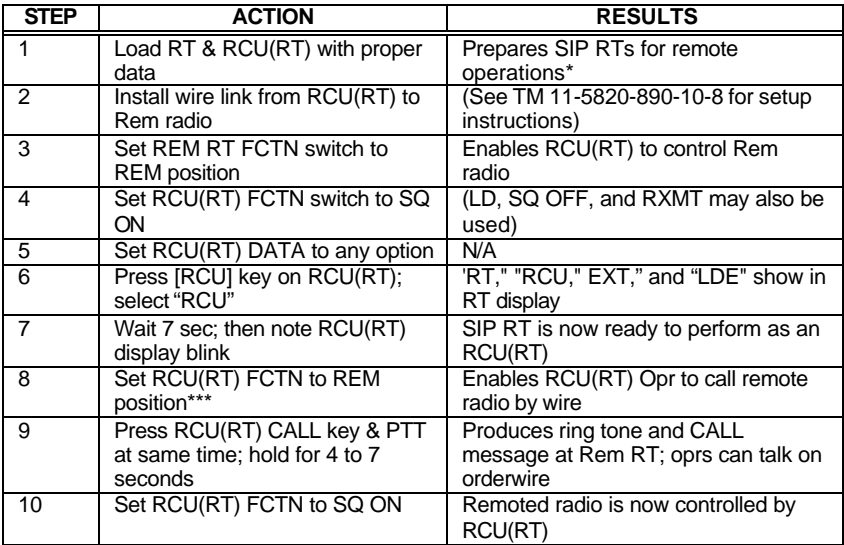

*\*For use of a SIP RT as either a manpack RCU or a manpack remoted radio, Battery Box CY-8523A/B is required. ASIP requires a two wire adapter.*

*\*\*RCU, C-11561, maybe used for remote control of a SIP radio for voice and SDM data only, not for EDM data.*

<span id="page-35-1"></span>*\*\*\*RCU(RT) COMSEC must be set to PT to talk over the orderwire.*

### <span id="page-36-0"></span>**SPECIAL TASK 10: Use SIP RT to Send Data Via RS-232 Mode**

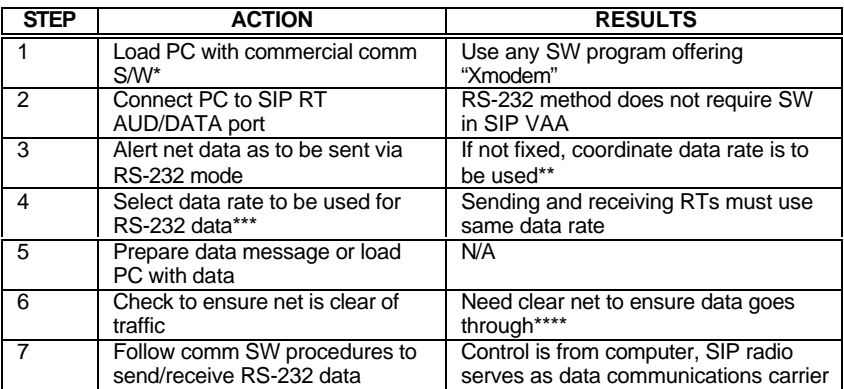

*\*Both sending and receiving stations must use the same or compatible communications programs.*

*\*\*Depending upon the distance between sending and receiving stations, anyone of four enhanced data rates maybe used for RS-232 traffic: 1200N, 2400N, 4800N, and 9600N.*

*\*\*\*To select data rate, select RS-232 at SIP RT press ENTER on PC, and note data rate displayed on PC screen.*

<span id="page-36-1"></span>*\*\*\*\*If voice mode has priority of use on your net, it may be necessary to wait for a quiet period to send data messages. (Pressing PTT will not interrupt data flow except to your radio.)*

## <span id="page-37-0"></span>**SECTION V. PLGR TASKS**

### <span id="page-37-1"></span>**PLGR TASK 1: "Obtain Date and GPS Zulu Time from PLGR"**

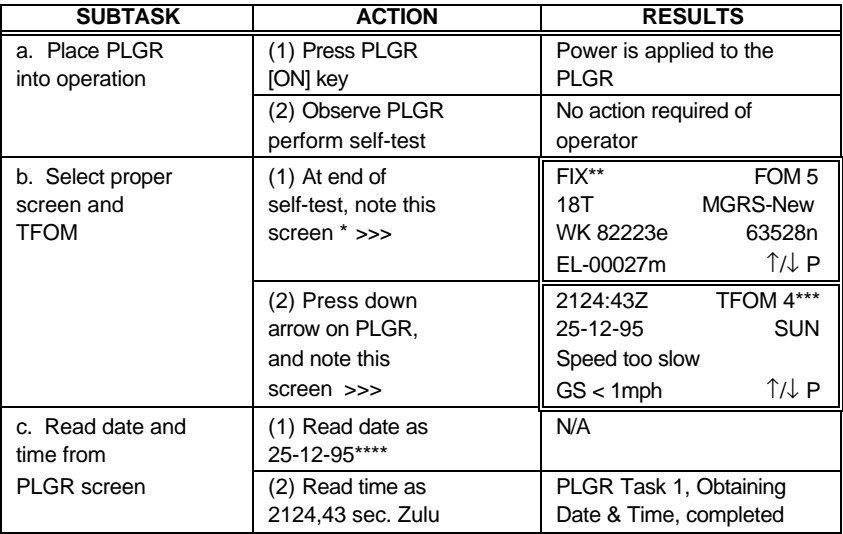

*\*In this section, PLGR screens are shown in double lined boxes.*

*\*\*A battery powered PLGR will automatically go to standby as soon as satellites have been acquired.*

*\*\*\*Time Figure of Merit (TFOM) of 8 or less indicates that PLGR is tracking at least one satellite and GPS time is accurate.*

<span id="page-37-2"></span>*\*\*\*\*When the date read from the PLGR is entered into the ANCD, it is automatically converted to the two-digit Julian Date needed for SINCGARS sync time.*

<span id="page-38-0"></span>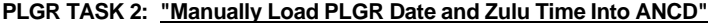

<span id="page-38-1"></span>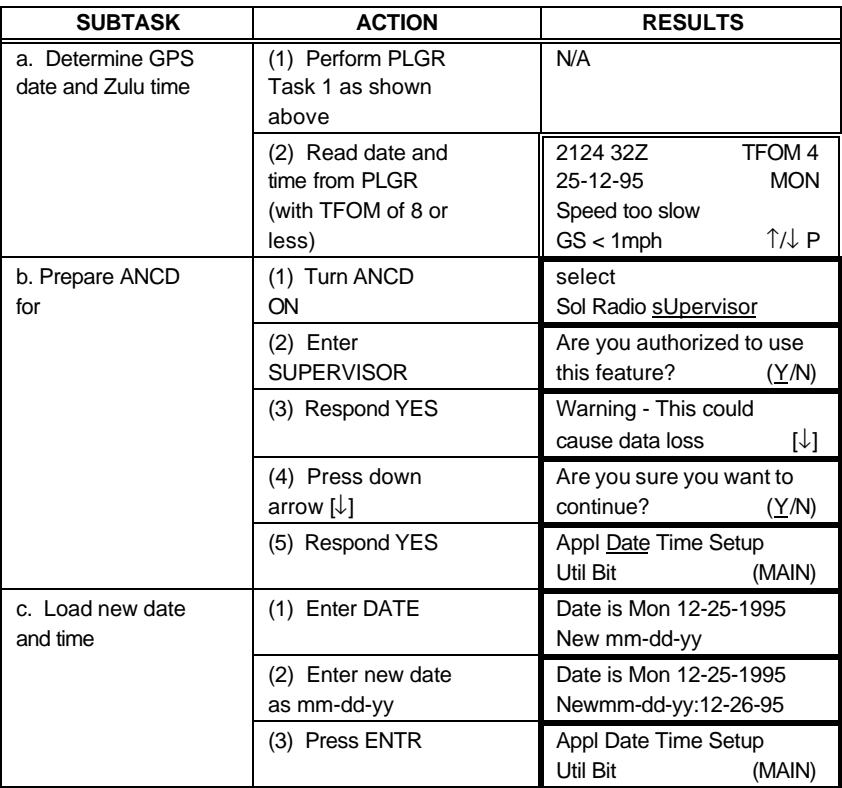

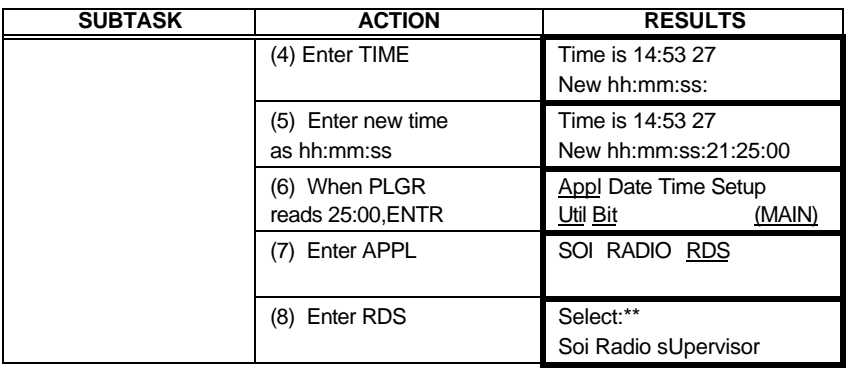

*\*Enter one minute beyond PLGR time and wait until PLGR seconds reach 00 to press ENTR on ANCD. Because the ANCD requires time to load, you may find that pressing ENTR on the ANCD when PLGR time reads :59 gives you a more accurate entry.*

*\*\*To check the accuracy of your ANCD time entry, enter RADIO, then TIME. You can then read ANCD time in running format and compare it with running time in the PLGR. If the two times are more than one second different, reload PLGR time Into your ANCD.*

<span id="page-40-0"></span>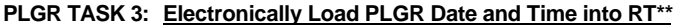

<span id="page-40-1"></span>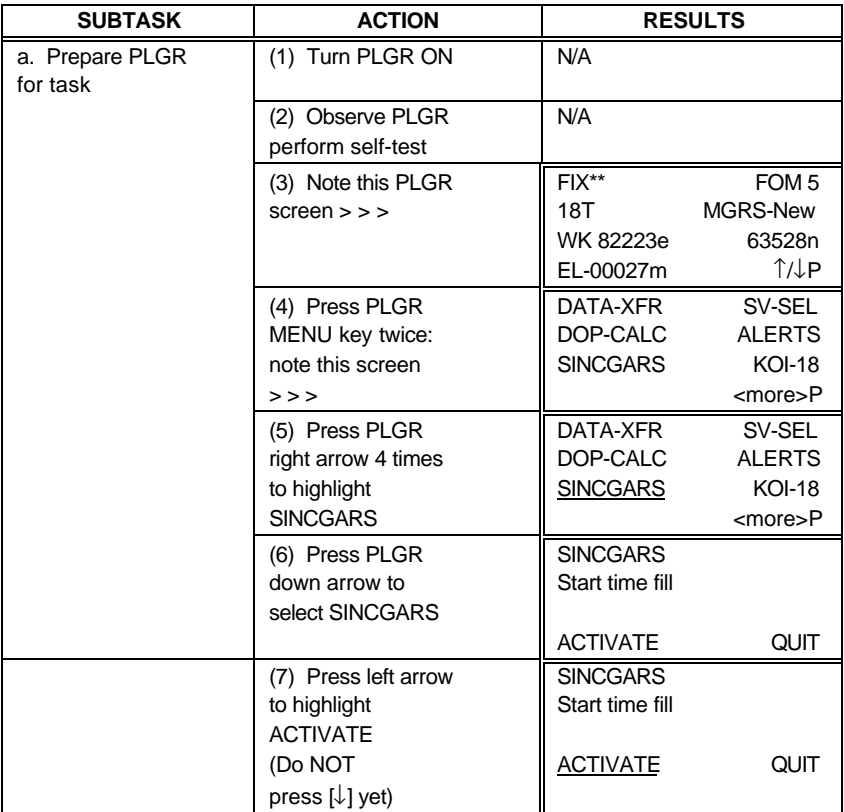

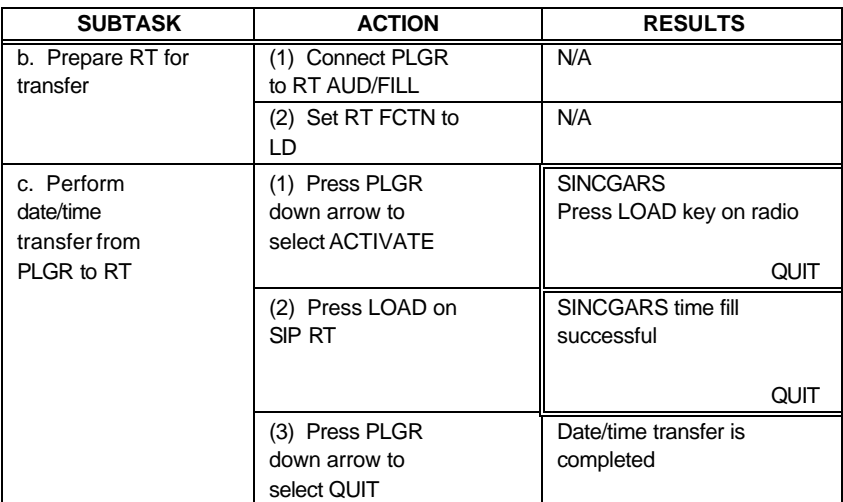

# <span id="page-42-1"></span><span id="page-42-0"></span>**PLGR TASK 4: "Load PLGR Key from ANCD Into PLGR"**

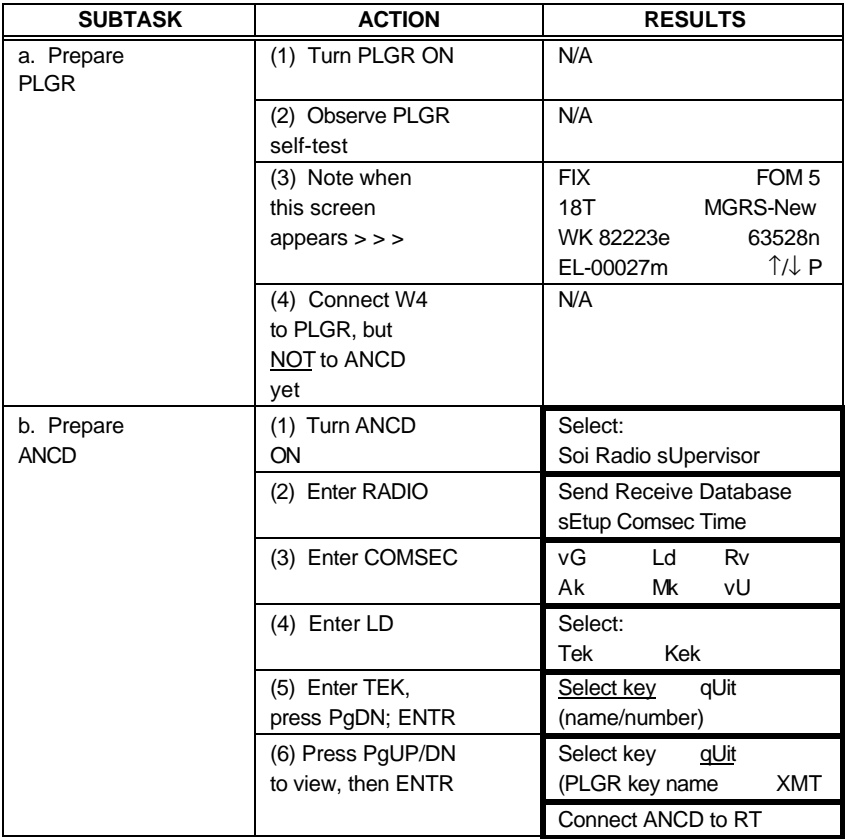

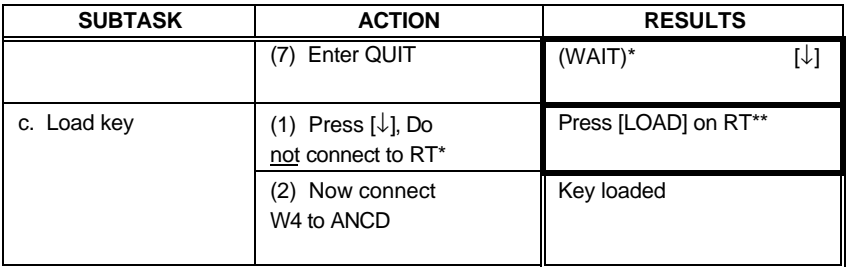

*\*Do not connect W4 to ANCD until directed to do so by the ACTION column. Sequence of task requires that you connect W4 to PLGR, select key to be transferred, and then connect the W4 to the ANCD. When you connect the W4 to the ANCD, the PLGR key is immediately transferred.*

*\*\*Ignore this reference to the RT, only the ANCD and PLGR are involved in this task.*

### <span id="page-44-0"></span>**SECTION VI. HRCRD OPERATIONS**

- **GENERAL:** The HRCRD is used with the SINCGARS manpack radio, AN/PRC-119A/D/F, and dismount kits of vehicular radios AN/VRC-88A/D/F and -91A/D/F.
- **RADIO CONTROL** Using the HRCRD, a manpack radio operator can control the Channel, RF Power, Mode, and COMSEC functions of the radio, without requiring access to the RT RT FCTN switch must be set to REM for HRCRD to be functional.
- **VOLUME** The level of audio volume at the HRCRD can be adjusted by use of the thumb wheel on the side of the HRCRD.
- **BACK LIGHT** The HRCRD back light can be turned on with one press of the round light button. A second press of the light button turns the back light off.
- **CABLING** The cable of the HRCRD forms a "Y," with one end connected to the RT AUD/DATA or AUD/FILL port. The other end is connected to the 6-pin connector on Battery Box CY-8523C or the AUX connector of the RT-1523E. This battery box is required for use of the HRCRD in normal manpack radio configuration.
- <span id="page-44-1"></span>**RT KEYPAD** Access to the RT Front Panel is required whenever it is necessary to change the FCTN switch, to adjust audio volume at the RT, and to change the light level in the RT display

**VEHICULAR USE** Although the HRCRD is intended for use with manpack radios, it can be employed with vehicular configurations that do not include a control-monitor. To do so, connect one end of the "Y" cable to the RT (A position) AUD/DATA or AUD/FILL port and the other end to J9 connector (C-M) at the rear of the VAA.

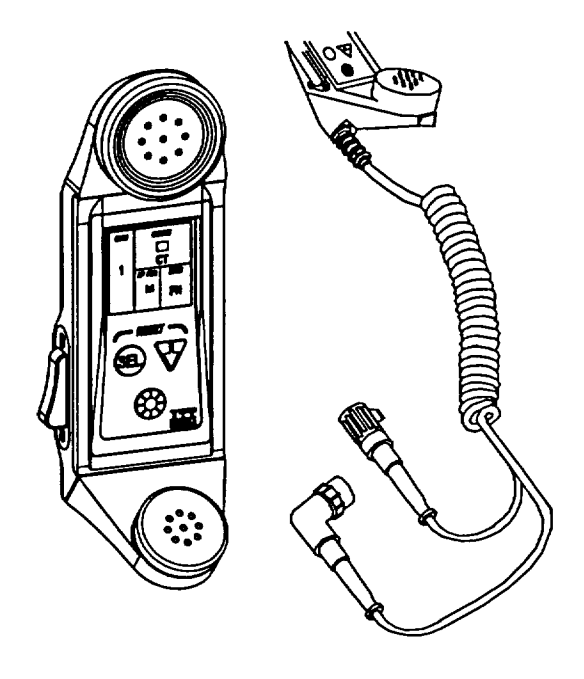

<span id="page-45-0"></span>**HRCRD**

## <span id="page-46-2"></span><span id="page-46-1"></span><span id="page-46-0"></span>**SECTION VII. PMCS FOR SINCGARS RADIOS**

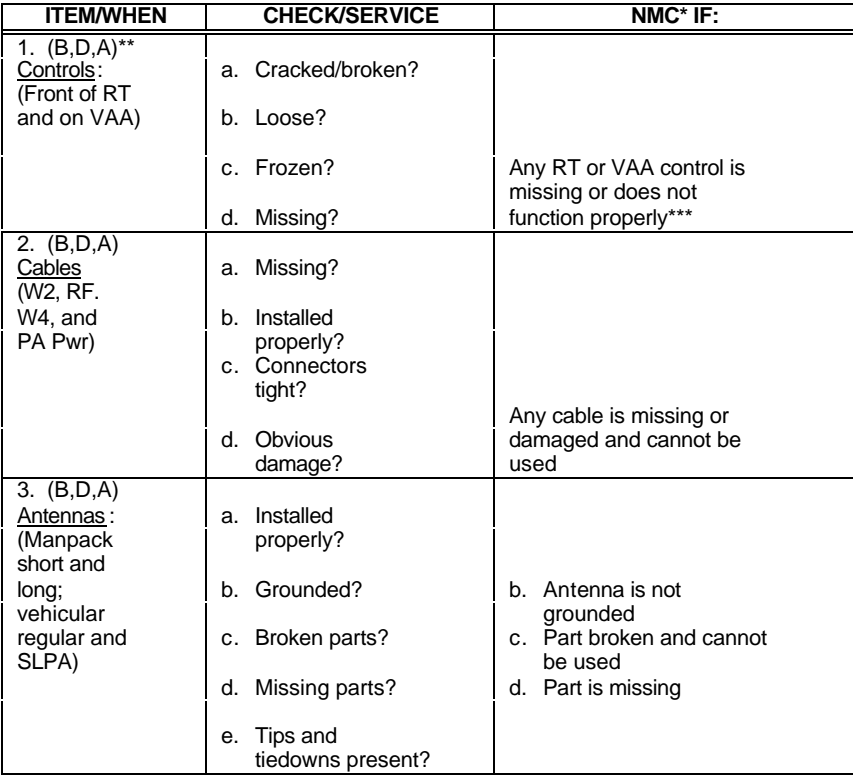

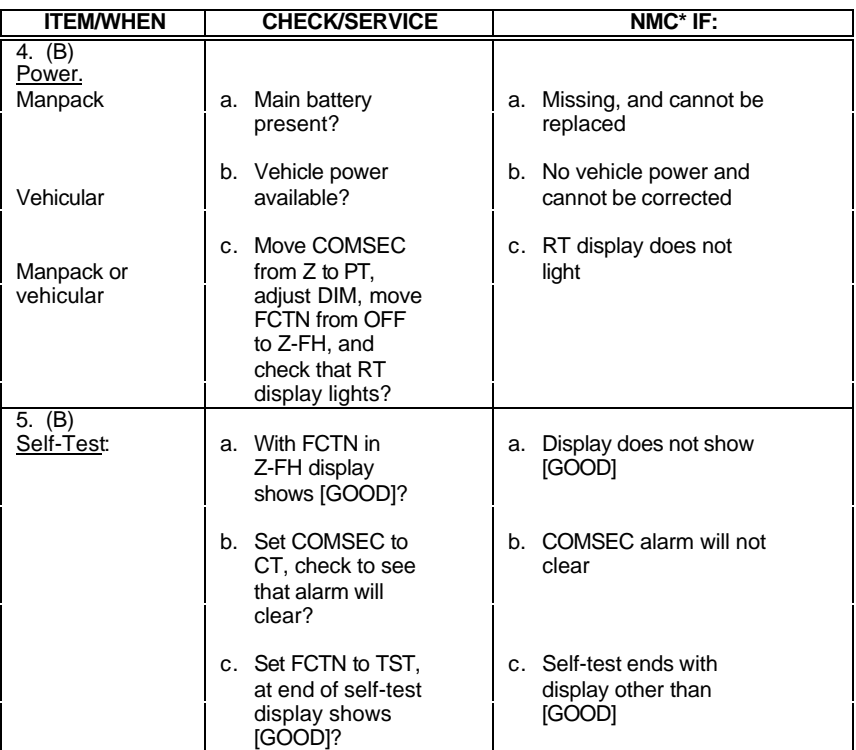

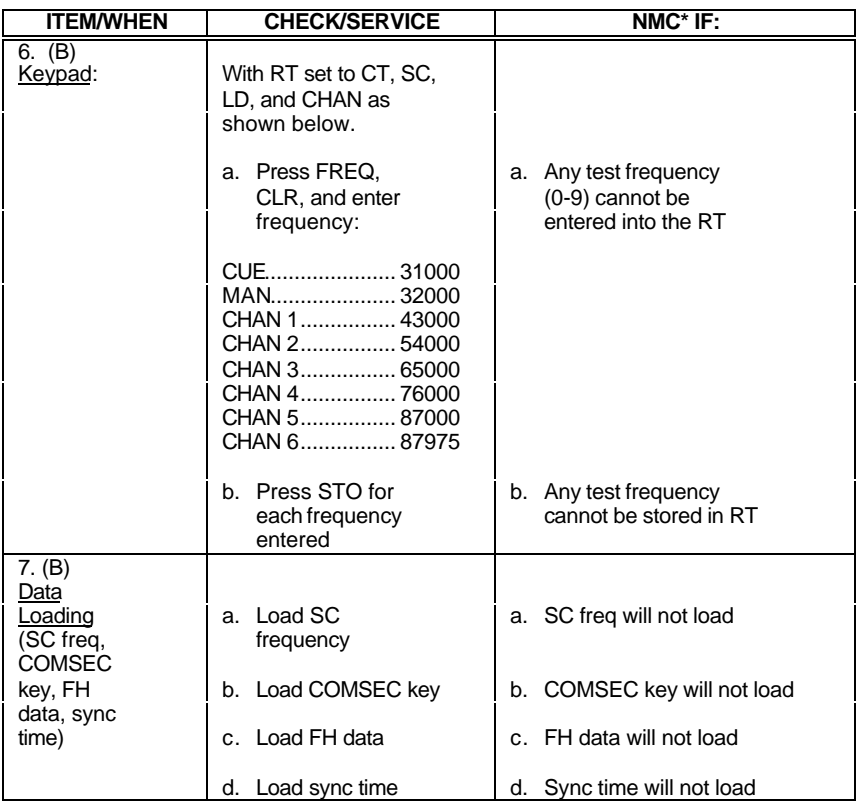

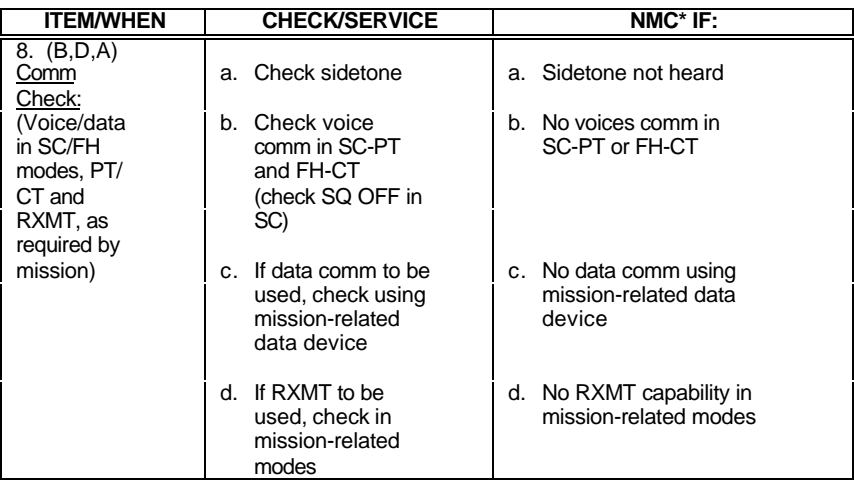

*\*Non Mission Capable and reportable under The Army Maintenance System (TAMMS).*

*\*\*Before, During, and After Operations checks and services.*

*\*\*\*"Does not function properly" means item cannot be used in operating the radio.*

### <span id="page-50-0"></span>**HANDHELD REMOTE CONTROL RADIO DEVICE (HRCRD) PREVENTATIVE MAINTENANCE CHECKS AND SERVICES**

<span id="page-50-1"></span>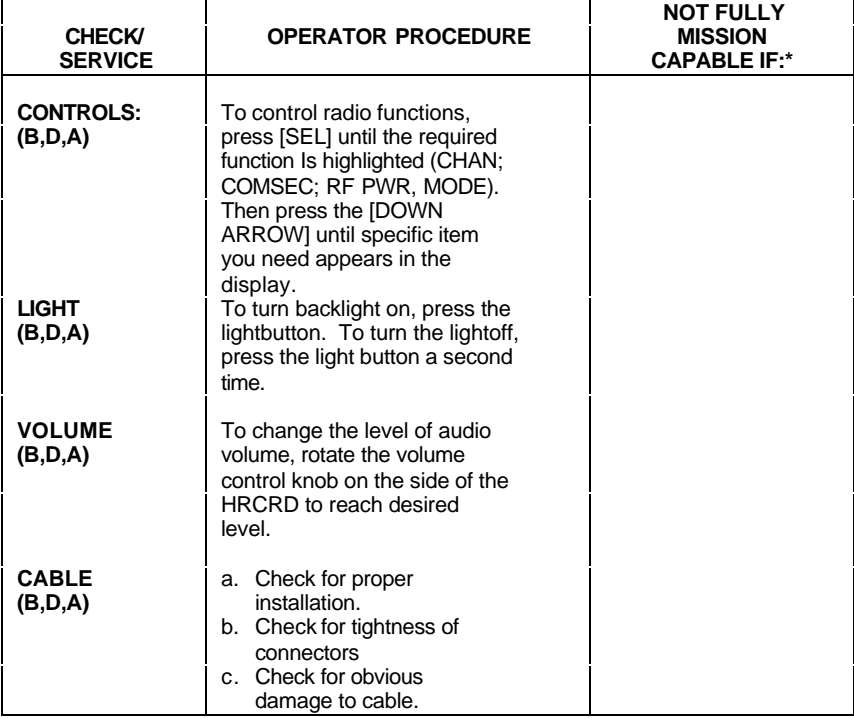

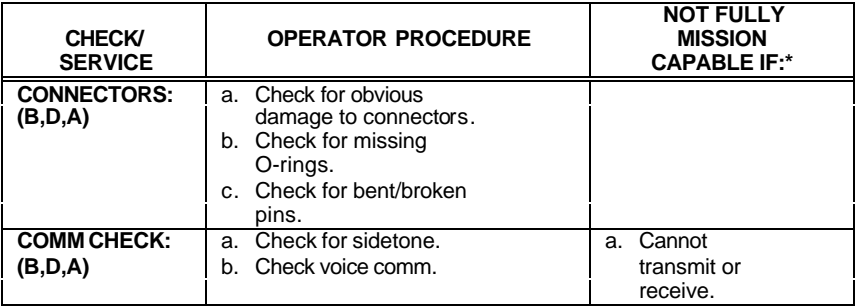

Before (B), During (D), After (A)

**NOTE: HRCRD IS MISSION CAPABLE AS LONG AS TRANSMIT AND RECEIVE FUNCTIONS ARE OPERABLE. If controls are not functioning, place radio function switch to normal operating position (SQ ON)/LD) and change functions via keypad/switches.**

☆GPO: 2000-466-640

By Order of the Secretary of the Army:

DENNIS J. REIMER *General, United States Army*

Official: food B. Hub

JOEL B. HUDSON *Administrative Assistant to the Secretary of the Army* 05817

DISTRIBUTION

To be distributed in accordance with the initial distribution number (IDN) 369694 requirements for TM 11-5820-890-10-6.

**PIN:** 072738  $\frac{1}{N}$  000